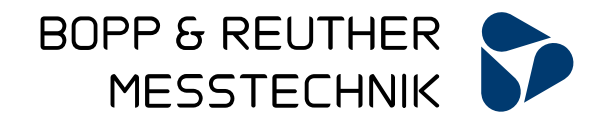

# **Universalrechnersystem URS-09**

# **Bedienungsanleitung**

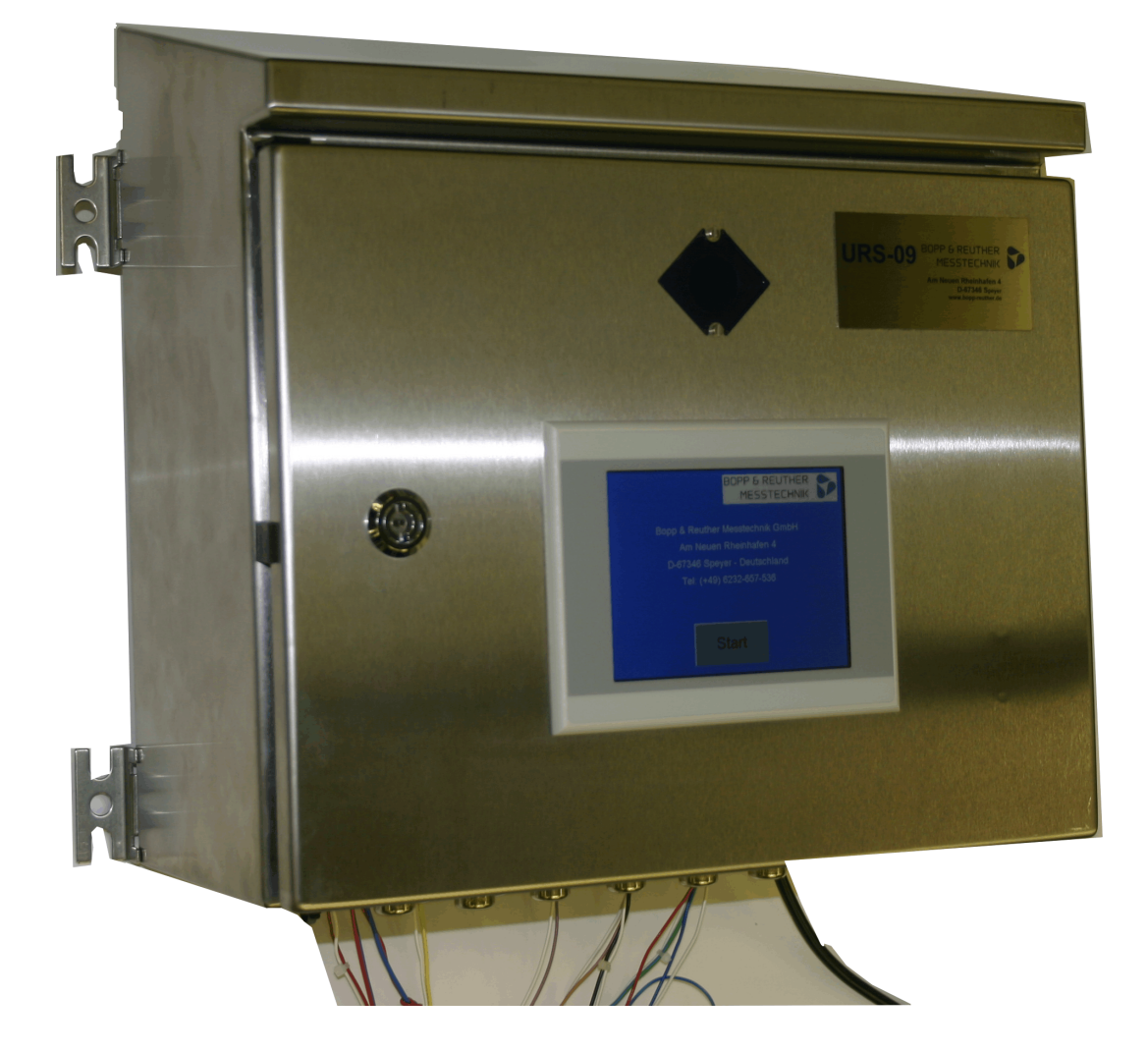

Telefon : +49 6232 657-0 Fax: +49 6232 657-505 [info@bopp-reuther.com](mailto:info@bopp-reuther.com) [www.bopp-reuther.com](http://www.bopp-reuther.com/)

A-DE-08727-S9 Rev.B 03/2023

# Inhaltsverzeichnis

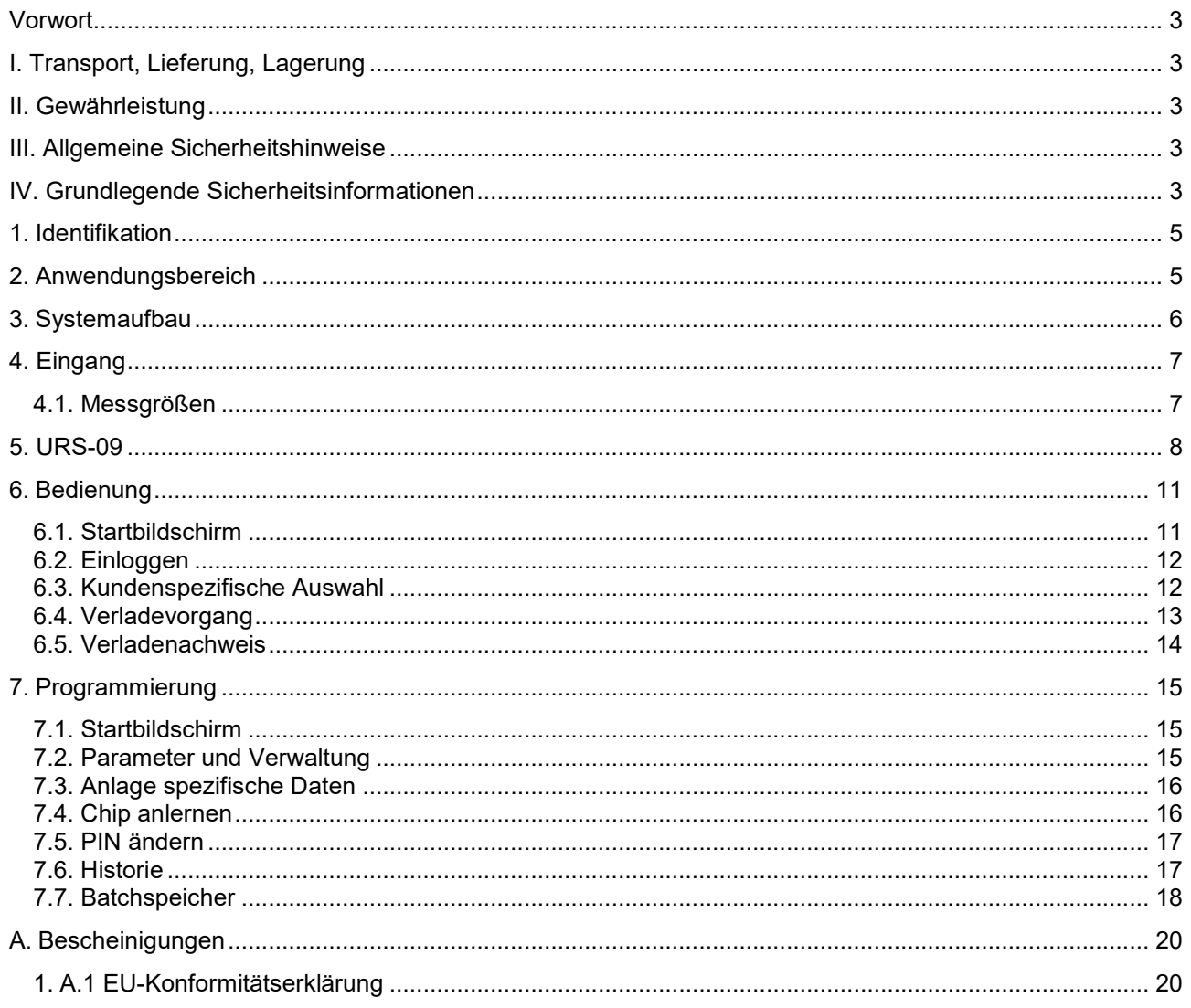

#### **Vorwort**

## **I. Transport, Lieferung, Lagerung**

Geräte sind vor Nässe, Feuchtigkeit, Verschmutzung, Stößen und Beschädigungen zu schützen

#### **Prüfung der Lieferung:**

Die Sendung ist nach Erhalt auf Vollständigkeit zu überprüfen. Die Daten des Gerätes sind mit den Angaben des Lieferscheins und der Bestellunterlagen zu vergleichen.

Eventuell aufgetretene Transportschäden sind sofort nach Anlieferung zu melden. Später gemeldete Schäden können nicht anerkannt werden.

#### **II. Gewährleistung**

Umfang und Zeitraum einer Gewährleistung sind den vertraglichen Lieferbedingungen zu entnehmen. Ein Gewährleistungsanspruch setzt eine fachgerechte Montage und Inbetriebnahme nach der für das Gerät gültigen Betriebsanweisung voraus. Die erforderlichen Montage-, Inbetriebnahme- und Wartungsarbeiten dürfen nur von sachkundigen und autorisierten Personen durchgeführt werden.

#### **III. Allgemeine Sicherheitshinweise**

- 1. Das Universalrechnersystem URS09 ist ein hochpräzises und zuverlässiges Mengenmessgerät. Dieses darf nur ihrer Zweckmäßigkeit entsprechend verwendet werden. Die in der Bedienungsanleitung aufgeführten Temperatur-Einsatzgrenzen sowie die übrigen technischen Daten der Geräte und Sicherheitshinweise müssen bei der Installation, Inbetriebnahme und beim Betreiben der Geräte beachtet werden.
- 2. Nationale und internationale Auflagen für das Betreiben von elektrischen Geräten und Anlagen sind zu beachten.
- 3. Vor der Installation hat der Betreiber sicherzustellen, dass das Universalrechnersystem URS nicht durch den Transport beschädigt wurde.
- 4. Die Geräte sind durch Fachpersonal zu installieren, zu betreiben und zu warten. Für die Sicherstellung einer ausreichenden und angemessenen Qualifikation des Personals ist der Betreiber verantwortlich. In Zweifelsfällen ist Rücksprache mit dem Hersteller zu nehmen.
- 5. Das Universalrechnersystem URS darf nur im sicheren Bereich montiert und betrieben werden.

#### **IV. Grundlegende Sicherheitsinformationen**

Beschreibung der Symbole:

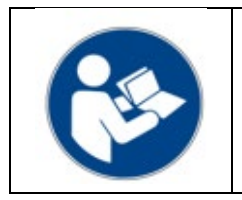

Wichtige Hinweise!

Bitte beachten Sie diese Hinweise sorgfältig, um ein zuverlässig funktionierendes System zu erhalten. Der Begleittext enthält wichtige Informationen zum Produkt, zum Umgang mit dem Produkt oder zu einem Abschnitt der Dokumentation, der von besonderer Bedeutung ist.

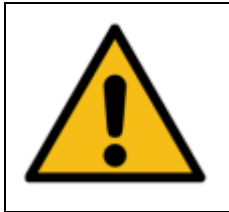

#### WARNUNG!

Die Nichtbeachtung der vorgeschriebenen Vorsichtsmaßnahmen kann zum Tod, schweren Körperverletzungen oder erheblichen Sachschäden führen.

### **Beabsichtigter Benutzer**

Der vorgesehene Benutzer ist kein allgemeiner Benutzer.

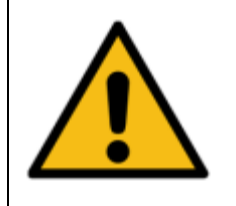

Der vorgesehene Benutzer darf das Gerät nicht öffnen, manipulieren oder demontieren. Das Gerät darf nur durch engagiertes und qualifiziertes Servicepersonal gewartet, gepflegt oder geöffnet werden.

#### **1. Identifikation**

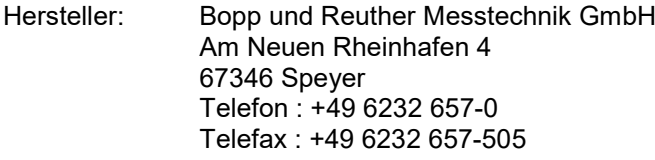

Produkttyp: Universalrechner

Produktname: URS-09

Versions-Nr. A-DE-08727-S9 Rev. B

#### **2. Anwendungsbereich**

#### **Bestimmungsgemäße Verwendung**

Der URS-09 dient zur Steuerung von Ventilen, Pumpen, Motoren oder sonstigen in einer Anlage vorhandenen Stellungs- oder Erfassungsglieder die der eichamtlichen Messung nicht unterliegen. Im URS-09 ist ein UR06 enthalten, dieser übernimmt den eichamtlich relevanten Teil. Mit dem UR-06 können unterschiedliche Arten von Volumen-, Masse-, Durchfluss-, Druck- und Temperatur- und Dichtegeber angeschlossen werden. Aus den Messwerten und den eingestellten Parametern werden nach anerkannten Regeln der Technik(eichamtliche Zulassung OIML) die Volumengrößen gebildet. Zur Weiterverarbeitung der Mess- und Rechenwerte können diese dann über variabel konfigurierbare Standardschnittstellen(RS232, RS485 oder Ethernet) weitergegeben werden.

#### **Gefahrenhinweise**

Der Universalrechner URS-09 ist nach dem Stand der Technik betriebssicher gebaut. Er ist geprüft und hat das Werk in sicherheitstechnisch einwandfreien Zustand verlassen.

Bei unsachgemäßen oder nicht bestimmungsgemäßen Einsatz können Gefahrensituationen entstehen.

Achten Sie deshalb auf die Warnhinweise.

#### **Betriebssicherheit**

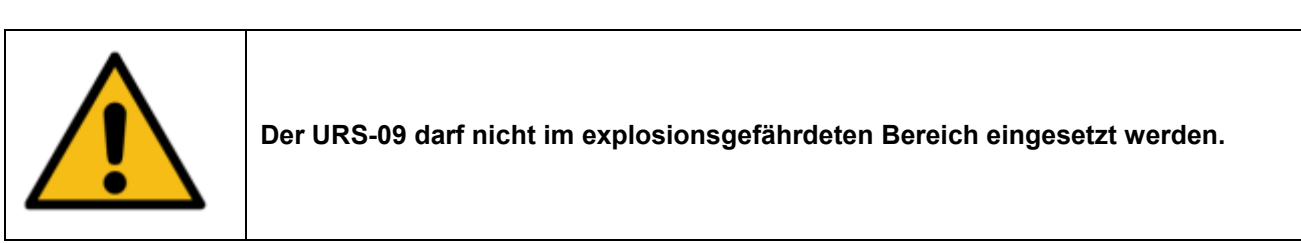

Der Universalrechner URS-09 erfüllt folgende Sicherheitskriterien die durch den UR06 der im URS-09 enthalten ist, mit gewährleistet werden:

- Sicherheitsanforderungen nach EN 61010-1:2001
- Störfestigkeit nach EN 61000-4-2, EN 61000-4-3, EN 61000-4-4, EN 61000-4-5, EN 61000-4-6, EN 61000-4-8
- Störaussendung nach EN 61326 Klasse A
- Gehäuseschutzart IP 65

Bei einem Stromausfall bleiben Parameter und Zählwerke im EEPROM gespeichert.

#### **Personal für Montage, Inbetriebnahme und Bedienung**

- Nur ausgebildetes Fachpersonal, das vom Anlagenbetreiber autorisiert wurde, darf Montage, elektrische Installationen, Inbetriebnahme, Wartungsarbeiten und Bedienung durchführen. Sie müssen die Bedienungsanweisung gelesen und verstanden haben und deren Anweisung unbedingt befolgen. Fehler beim Einbau und der Inbetriebnahme können zu erhebliche Messfehler führen bzw. das Gerät beschädigen.
- Grundsätzlich sind die in Ihrem Land geltenden Bestimmungen und Vorschriften zu beachten.
- Bei unsachgemäßem Anschluss der Versorgungsspannung besteht Lebensgefahr.

#### **Werkseinstellung**

Der Universalrechner URS-09 wird meistens an die Anforderung der Kunden angepasst. In der Standardkonfiguration hat der URS-09 8- Ein- bzw. 8- Ausgänge. Es können auf Grund von Größeren Anlagen auch mehr Ein- bzw. Ausgänge mit eingebunden werden.

Die eingestellten Werte sind aus dem beigefügten Konfigurationsdatenblatt ersichtlich.

Unsachgemäße Änderungen der Parameter können zu Messfehlern führen.

#### **Technische Änderungen**

Die Bopp und Reuther Messtechnik GmbH behält sich vor, technische Änderungen ohne gesonderte Mitteilungen aufgrund von technischen Verbesserungen durchzuführen.

#### **3. Systemaufbau**

Mit dem Universalrechner URS 09 ist ein Anlagen- oder Verladerechner modernster Bauart verfügbar. Der URS-09 verfügt über ein Touch Panel Display zur Anzeige aller relevanten Mess- und Rechenwerte. Er ist einfach zu bedienen und Menügeführt. In den einzelnen Bildschirmen kann der Betreiber wie auch der Bediener seine für diese Berechtigungen zugelassenen Einstellungen sowie Parameter eingeben oder ändern.

Das **U**niversal**R**echner**S**ystem-09 besteht aus folgenden Komponenten:

- Recheneinheit UR06 mit integrierten Ein- und Ausgängen (Imp., Temperatur, Imp.Ausgängen, Strom-Ausgängen)
- Touch Panel SPS/PC sowie dazu gehörige Ein-bzw. Ausgänge
- Weitere Eingangskarten für den UR06 wie auch für die SPS (optional)
- Weiter Ausgangskarten für den UR06 wie auch für die SPS (optional)

# **4. Eingang**

#### **4.1. Messgrößen**

Die folgenden genannten Messgrößen sind auch schon in der UR06 Beschreibung vorhanden und werden hier nochmals aufgeführt.

Elektrische Messgrößen:

Strom, Impuls, Frequenz, Widerstand, Kontakt (Status)

Physikalische Messgrößen:

Temperatur, Druck, Differenzdruck, Volumen-(Strom), Massen-(Strom), Dichte

Besonderheit:

2 unabhängige 24 Bit AD-Wandler für Widerstand (Temperatur) und Strom.

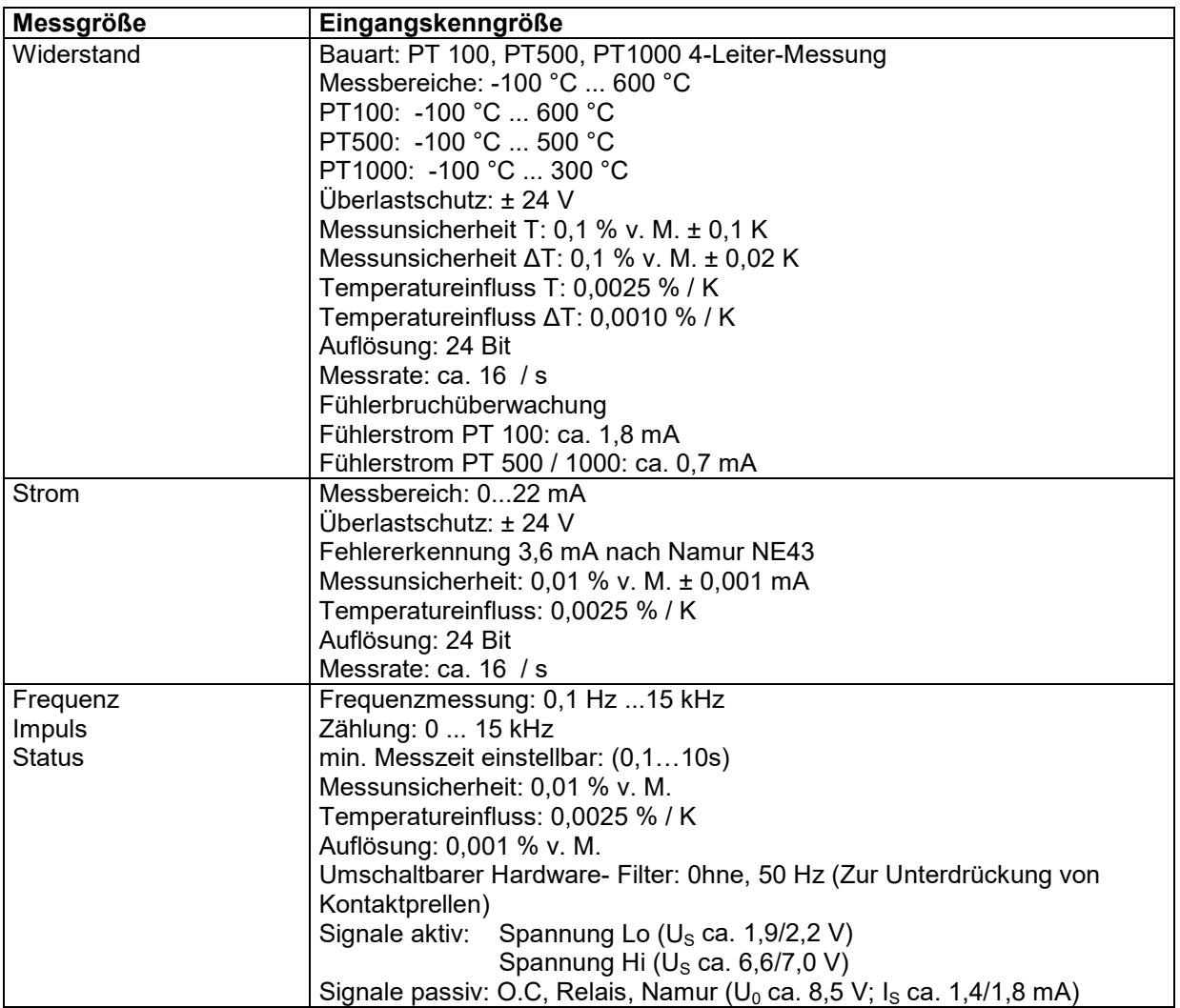

# **5. URS-09**

Der Vorwahlzähler URS-09 von Bopp & Reuther Messtechnik ist für den eichamtlichen Verkehr geeignet. Der Vorwahlzähler besteht aus einem eichamtlichen Flow Computer vom Typ UR06 und einem nichteichamtlichen Teil, bestehend aus einer Klein-SPS mit Touchscreen für die Bedienung und Ansteuerung der notwendigen Komponenten, wie z.B. Ventile, Pumpen, e.t.c. Beide Komponenten sind in einem kompakten Gehäuse untergebracht. Die Kabelzuführung erfolgt über Kabelverschraubungen. Im Weiteren folgen die technischen Daten der Ein- bzw. Ausgänge der SPS.

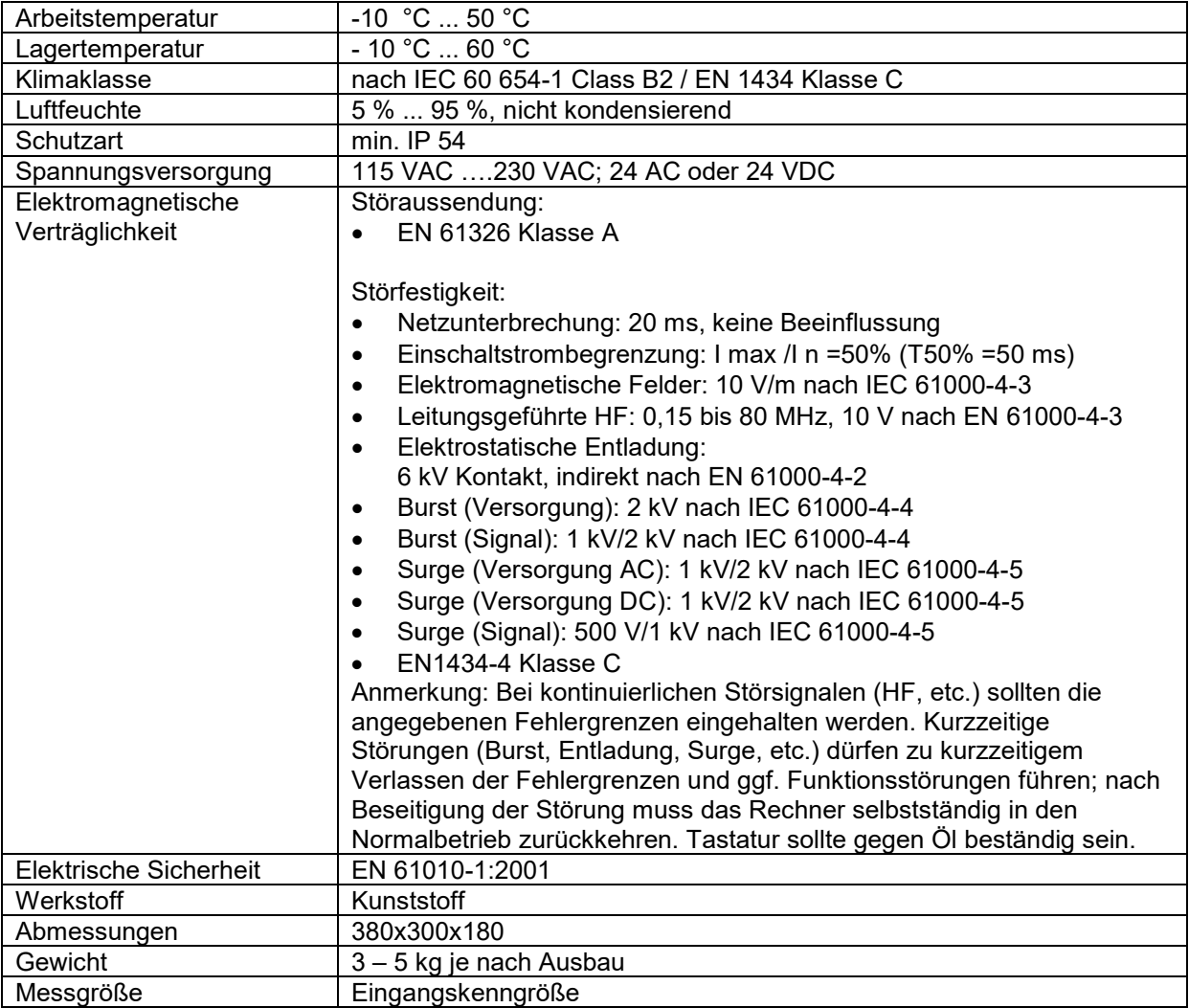

Die nachfolgenden Messgrößen werden mit der UR 06 Komponente die im URS 09 enthalten ist gemessen:

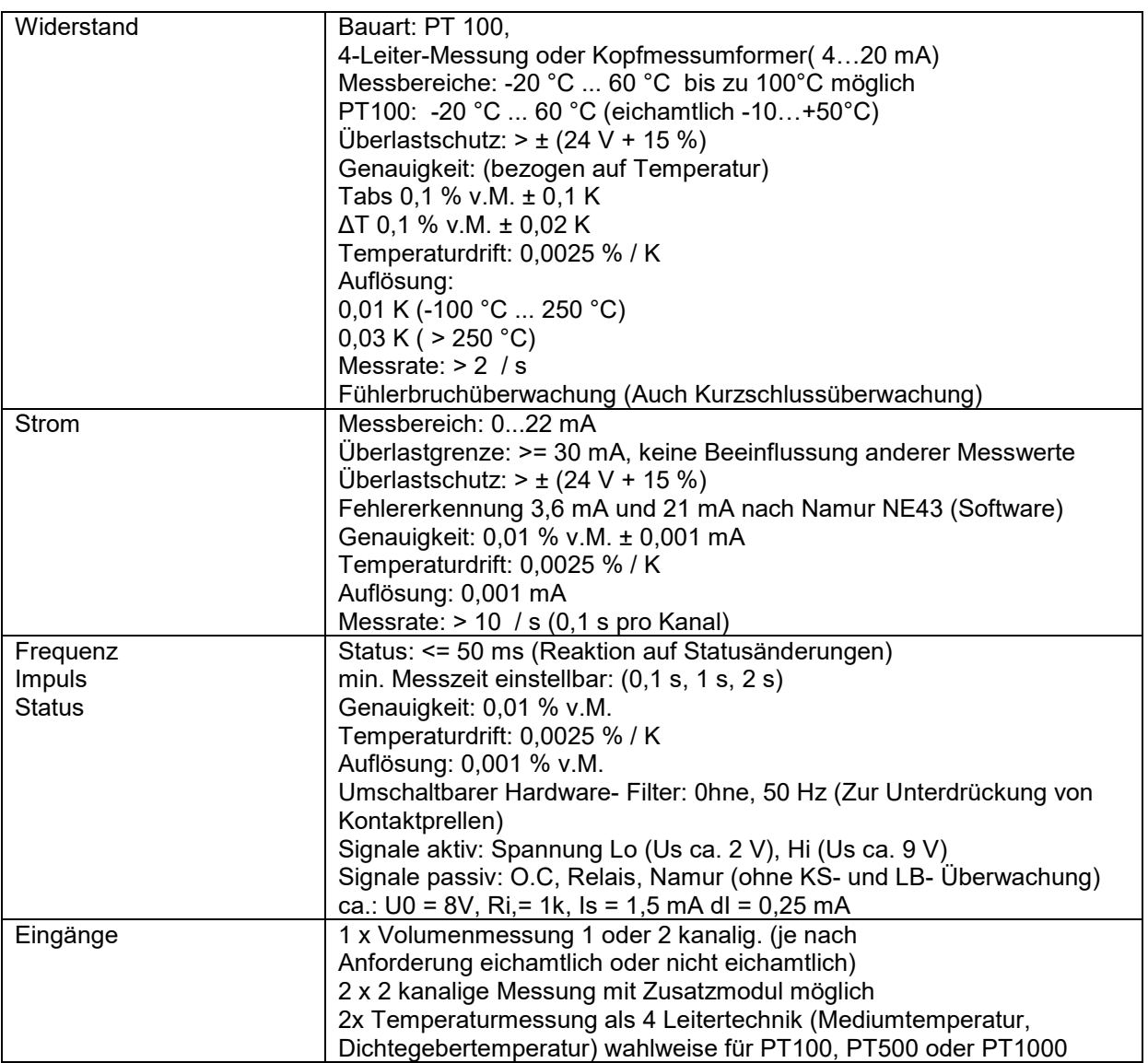

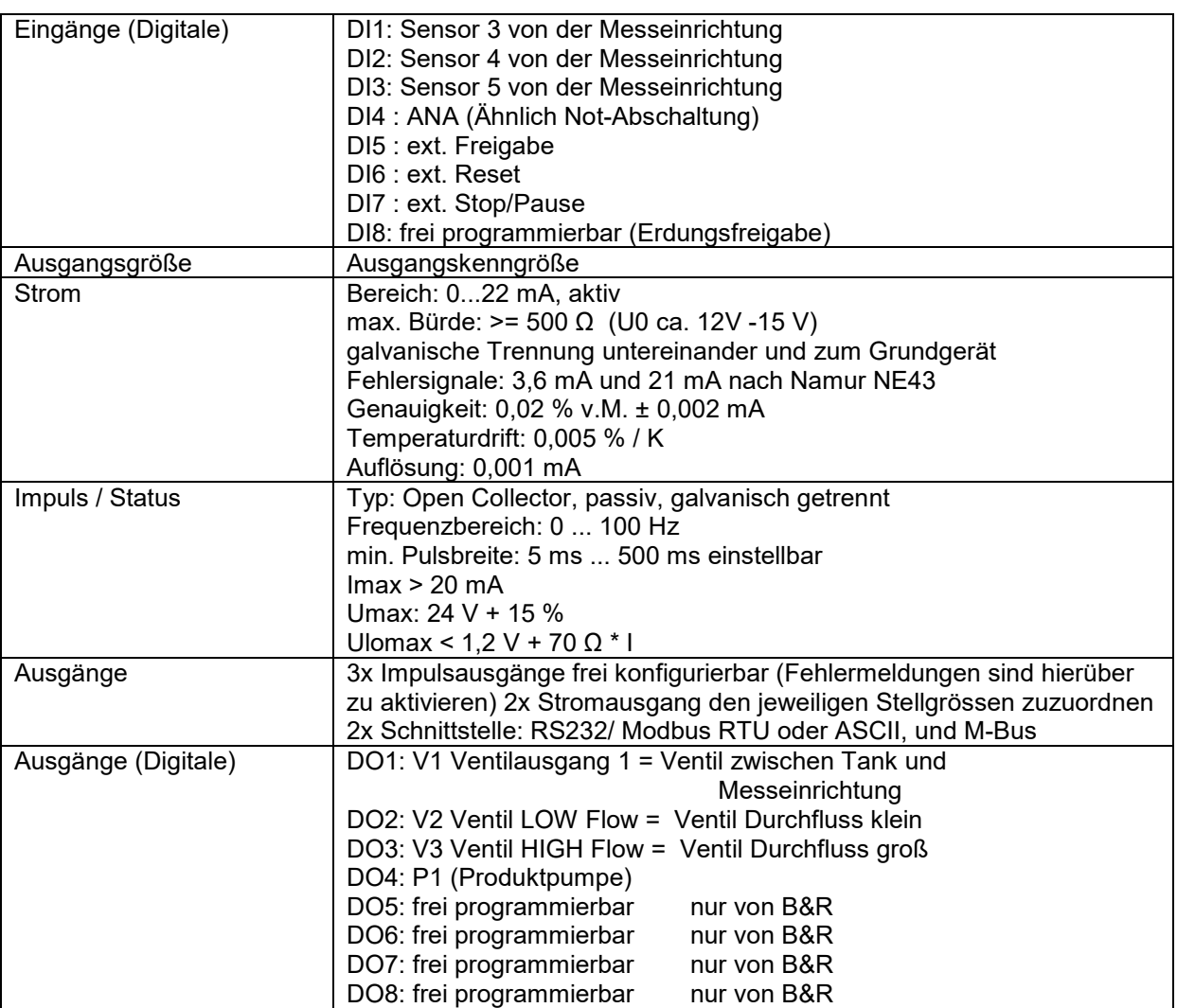

### **6. Bedienung**

Über die Funktionen am Touch Panel(Button) können in den einzelnen Menüs die für eine Abfüllung nötigen Parameter , Mengen oder Kammern eingestellt und die Anlage bedient also in Betrieb gesetzt werden.

#### **6.1. Startbildschirm**

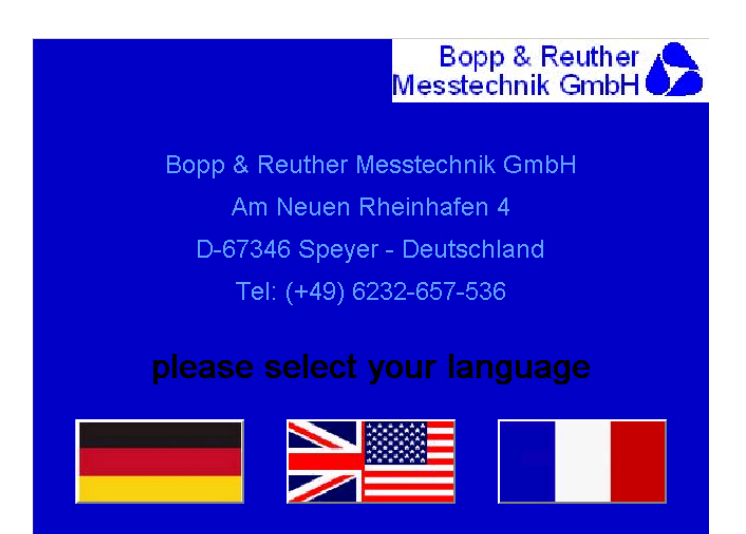

Sprachen Auswahl: Folgende Sprachen sind vorerst vorgesehen: Deutsch, Englisch, Französisch und Spanisch

Mit Transponder oder mit Chipkarte kann sich der Kunde einloggen. Er ist damit auch automatisch als der Kunde XXXXX hinterlegt. Damit ist eine genaue Identifikation gewährleistet.

Auf Kundenwunsch kann statt der vorher genannten Indentifizierung mittels Chipkarte oder Transponder das die Identifizierung über vom Betreiber vergegebenen Kundennummern(PIN) erfolgen.

Der Betreiber kann an Hand einer Exeltabelle in seinem PC die einzelnen Chip Transponder oder PIN Nummern vergeben und damit verbunden die Daten der Kunden(einzelnen Fahrer, Fahrzeuge usw.) in dieser Exel-Datei hinterlegen und auch demensprechend aktualisieren.

#### **6.2. Einloggen**

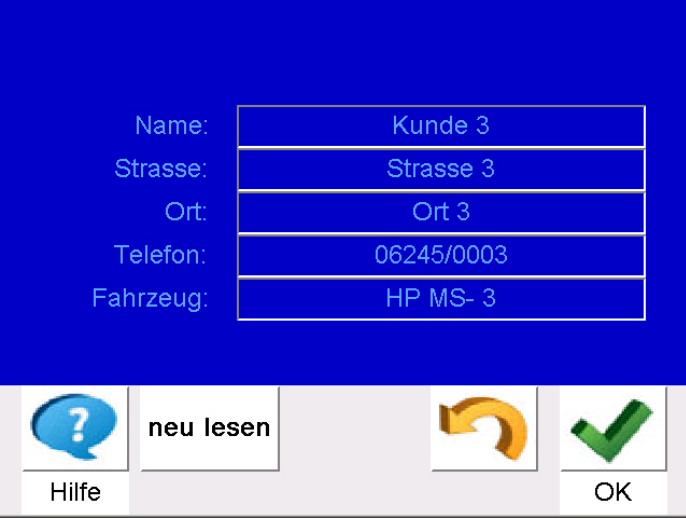

Hier wurde die Identifizierung vom Bediener mittels Chipkarte, Transponder oder PIN-Nummer vorgenommen.

#### **6.3. Kundenspezifische Auswahl**

In diesem Display sind verschiedene Einstellungen an Hand der Identifizierung schon vorgenommen die aber vom Bediener noch geändert werden können.

Die Gesamtmenge muss aus Sicherheitsgründen immer wieder neu eingegeben werden.

Will man dieses Menü verlassen muss gewährleistet sein, dass alle am rechten Bildschirmrand dargestellten Statusanzeigen grün sind. Sind nicht alle Parameter erfüllt, so erscheint ein Fehler.

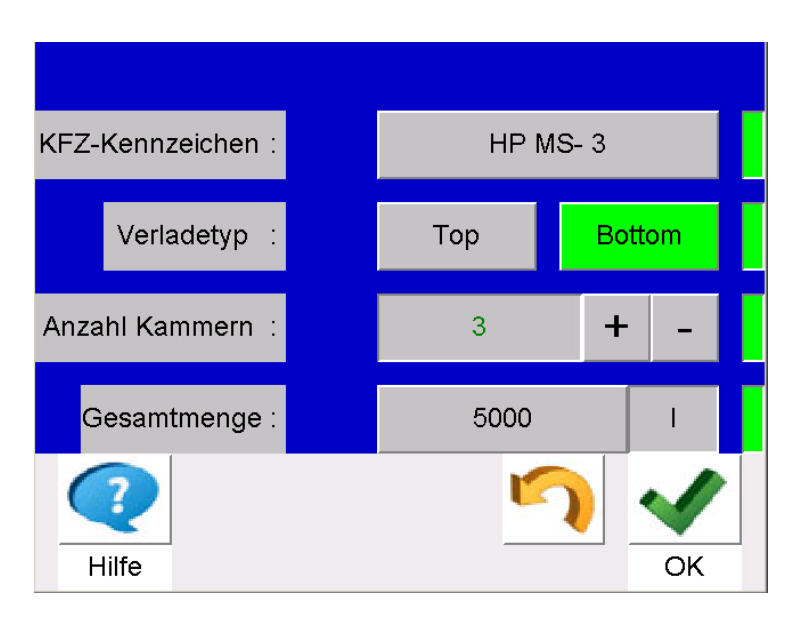

Auf dieser Anzeige sind alle Einstellungen die erforderlich sein müssen vorgenommen worden

#### **Kundenspezifische Ebene 2**

Auf dieser Anzeige werden noch einmal alle Parameter die der Bediener eingestellt hat angezeigt, damit er sich **noch einmal** vergewissern kann das alle Einstellungen korrekt sind.

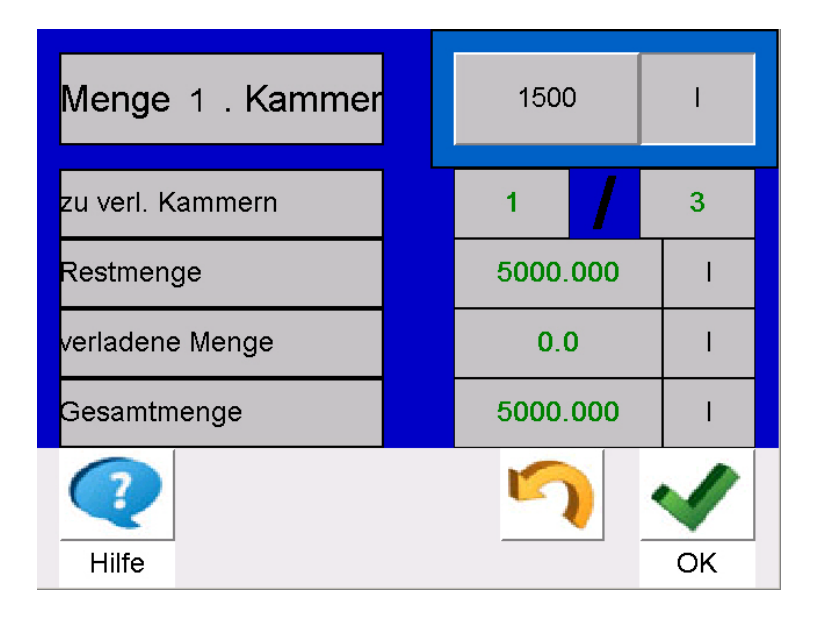

Die Einstellungen auf dieser Anzeige sind erforderlich und müssen vorgenommen werden.

Nachdem alle **Abfragen** die für eine Abfüllung/Befüllung getätigt sind und der Abfüll-Prozess gestartet wurde, erscheint im Display das unten aufgeführte Menü als Groß Anzeige. Der Bediener kann verschiedene Mengen-Anzeigen in der kleinen Anzeige selbst einstellen. (Volumen V15, Masse usw.)

#### **6.4. Verladevorgang**

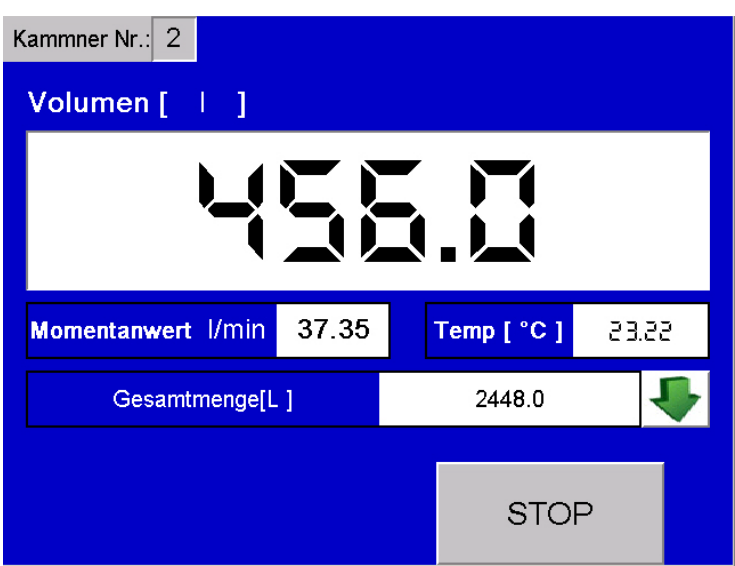

Die große Anzeige (Volumen bei Betriebstemperatur) wurde vorher ausgewählt und im kleinen Fenster kann die Menge bei 15° V oder das Volumen bei Betriebstemperatur oder die errechnete Masse angezeigt werden.

#### **6.5. Verladenachweis**

Nach Beendigung der Verladung sieht der Bediener noch einmal alle Parameter, Volumen, Massen und die Dichten die entweder vor der Verladung eingestellt oder während dieser gemessen/errechnet und vom URS 09 ausgewertet wurde.

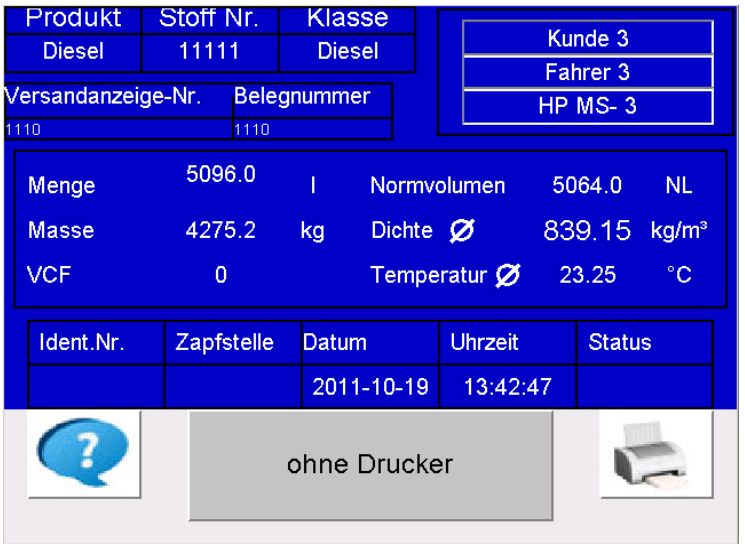

Mit dem drücken des "Drucker-Buttons" wird am Lieferscheindrucker ein Ausdruck generiert und die Messung beendet. Mit dem drücken des "ohne Drucker" Button ist die Messung ebenfalls beendet. Jede einzelne Abfüllung wird mit Stempel: Uhrzeit, Datum, allen relevanten Mengen und der über die Abfüllung gemittelten Temperatur im eichamtlichen Rechner abgelegt. Im Speicher des URS 09 können bis zu 7000 Abfüllungen hinterlegt werden. Diese können über das Touch Panel, zu einem späteren Zeitpunkt ausgelesen, angezeigt und noch oder erstmals auf dem Lieferscheindrucker ausgedruckt werden.

## **7. Programmierung**

#### **7.1. Startbildschirm**

Die jetzt folgenden Menüs sind **nur** für den **Betreiber** und für das **Service-Personal** von Bopp & Reuther Messtechnik GmbH eingerichtet worden.

Um in diesem Menü weiter zukommen erwartet der Rechner von dem Betreiber oder dem Service-Personal eine PIN Nummer. Diese kann sowohl vom Betreiber wie auch vom Service-Personal vor dem Verlassen seines ihm zugedachten Menüs in der jeweiligen Ebene geändert werden.

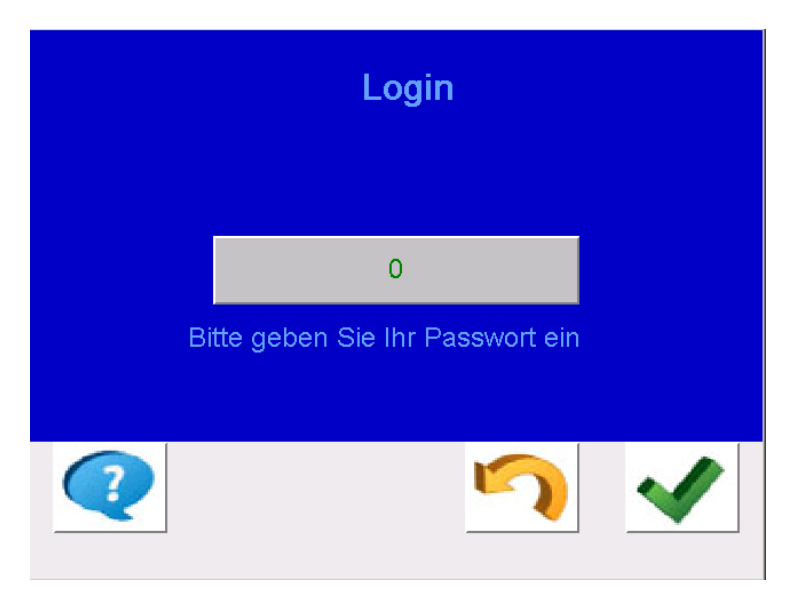

#### **7.2. Parameter und Verwaltung**

In diesem Menü kann der Betreiber die Parameter, die bei der Inbetriebnahme vom Service-Personal der Bopp und Reuther Messtechnik GmbH in Zusammenarbeit mit dem Betreiber eingestellt wurden, ändern. Unter der Ebene "Parameter und Verwaltung" und dem Button "Chip anlernen" können vom Betreiber neue Kunden eingepflegt oder auch Fahrer, Fahrzeuge, Kunden usw. geändert werden.

Im Bereich "Statistik" kann der Betreiber die Vorkommnisse des Ladevorgangs abrufen. Es ist z.B. ersichtlich welches Ventil wie oft geschaltet hat.

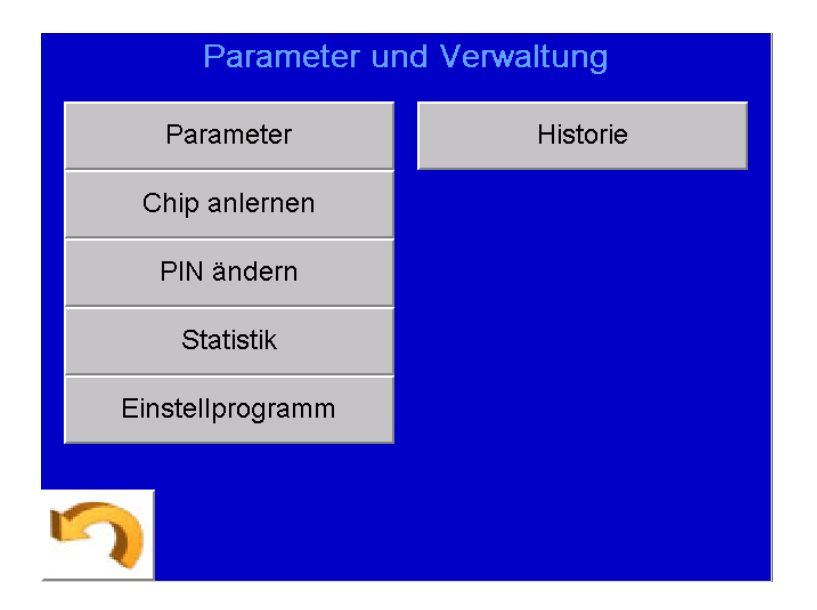

#### **7.3. Anlage spezifische Daten**

In dieser Ebene können vom Betreiber Anlage spezifische Parameter eingestellt werden, wie z.B. An- und Abfahrrampe, die Einheiten, Vorabschaltmenge, max. Kammervorwahl für die Fahrzeuge mit Bottom-Beladung, kleinste bzw. größte Abgabemenge usw

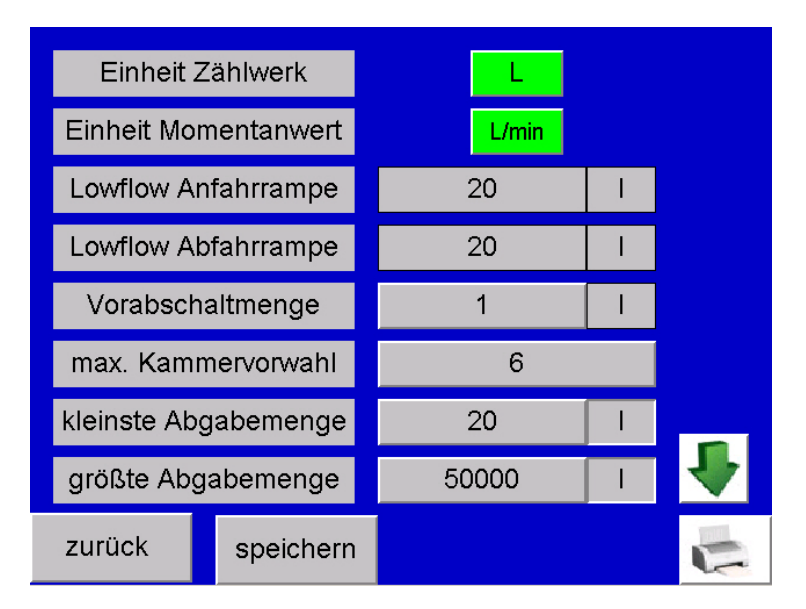

#### **7.4. Chip anlernen**

In der Ebene "Chip anlernen" kann der Betreiber bei der Vergabe von weiteren Transpondern, Chips oder PIN-Nummern die einzelnen neu oder hinzugekommenen Chips oder Transponder anlernen. Hinter diesen verbergen sich dann die verschiedenartigen Kundenspezifischen Daten (Excel-Datei)

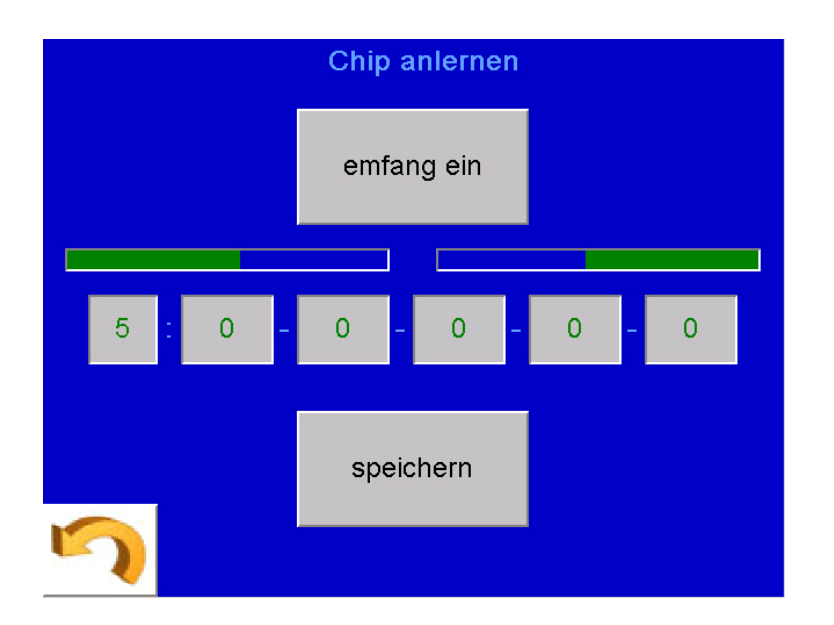

#### **7.5. PIN ändern**

Unter "PIN ändern" hat der Betreiber die Möglichkeit in seinem autorisierten Bereich PINs zu ändern.

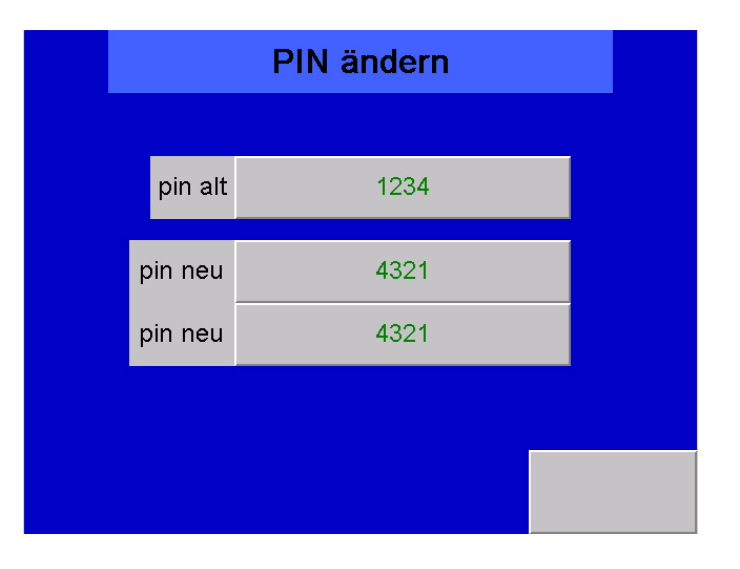

#### **7.6. Historie**

In diesem Menü kann der Betreiber ersehen wie oft die einzelnen Ventile die in der Anlage eingesetzt sind geschaltet haben. Ferner sieht er die Gesamtmenge und kann diese auch zurücksetzen. Die eichamtliche Gesamtmenge bleibt vom Reset unberührt, da sie im UR 06 gespeichert wurde (ca. 7000 Abfüllungen).

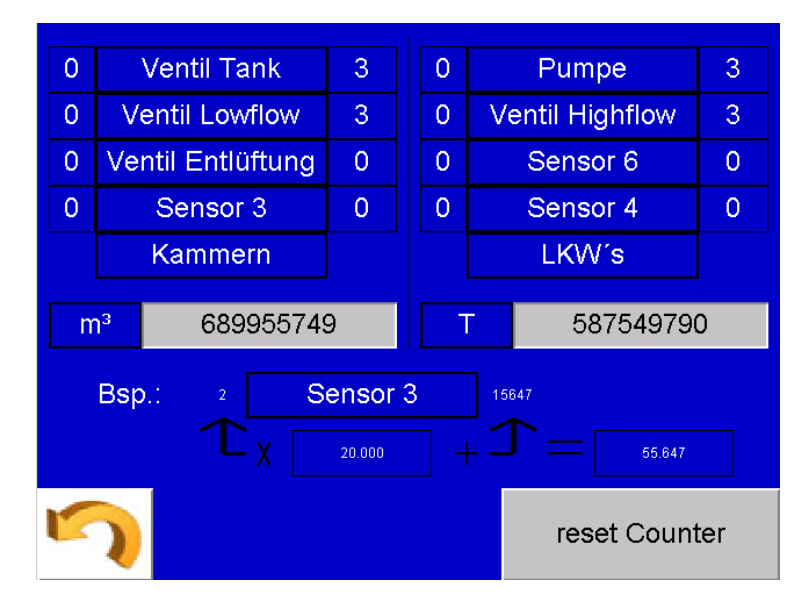

Hier können die Anlagen spezifischen Parameter noch einmal überprüft und eingestellt werden.

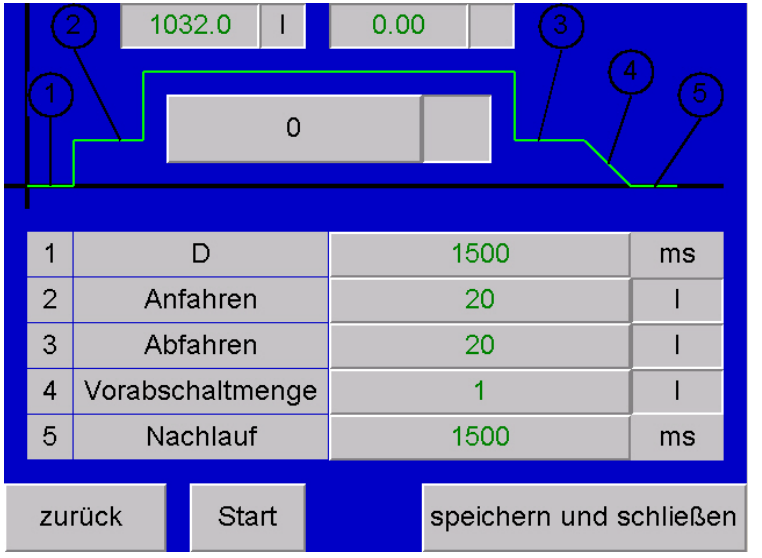

#### **7.7. Batchspeicher**

Im Batchspeicher können die letzten Verladenen einzelnen Abfüllungen (Batches) noch einmal aufgerufen und auf dem Bildschirm angezeigt und falls erforderlich ausgedruckt werden.

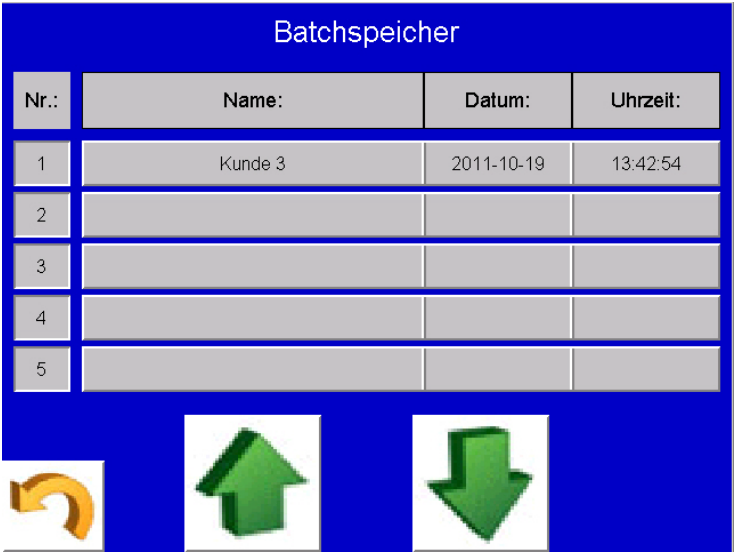

Wird eine Verladung aus dem Batchspeicher erneut aufgerufen, so sind auf dem Panel alle relevanten Daten zu erkennen, wie z.B. Datum, Uhrzeit, Menge bei Verladetemperatur, Normvolumen, Masse, gemittelte Temperatur über Verladung usw.

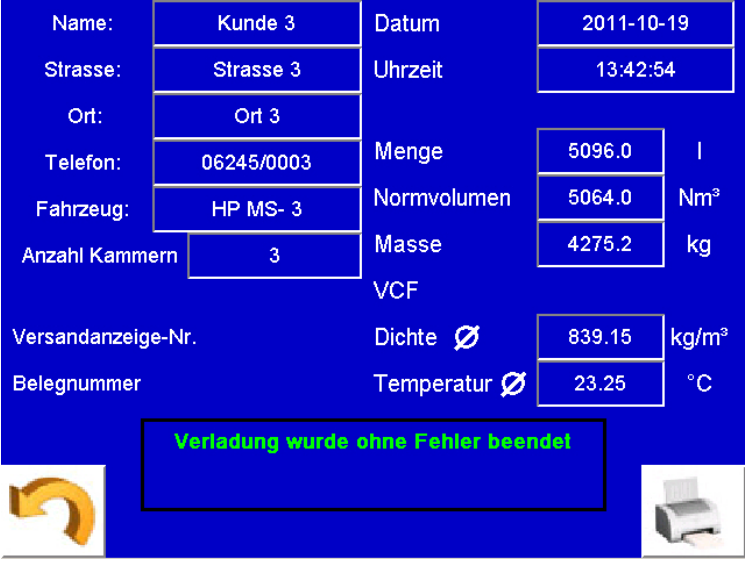

# **A. Bescheinigungen**

**1. A.1 EU-Konformitätserklärung**

# **Notizen:**

# **Notizen:**

# **Notizen:**

#### **Unser Produktportfolio:**

#### **Volumendurchflussmessgeräte:**

- Ovalradzähler
- Turbinenradzähler
- Magnetisch-induktive Durchflussmessgeräte

#### **Massendurchflussmessgeräte:**

- Wirbelzähler
- Kompakte Blenden
- Coriolis-Massen-Durchflussmessgerät

#### **Dichte- und Konzentrationsmessgeräte**

#### **Dosiermesstechnik**

- Magnetisch-induktives Durchflussmessgeräte
- Coriolis-Massedurchflussmessgeräte
- Ovalradzähler
- **Dosiersteuerungssysteme**

#### **Energiemesstechnik**

#### **Zubehör**

- Auswerte-Elektroniken
- Mechanische Anzeigen
- Impulsgeber
- Filter, Gasabscheider

#### **Mess- und Prüfsysteme**

#### **Konformitätsbewertung nach der MID-Richtlinie 2014/32/EU**

#### **Kundendienst**

Bopp & Reuther Messtechnik GmbH Am Neuen Rheinhafen 4 67346 Speyer Deutschland<br>Tel.: +49 +49 6232 657-0 Fax: +49 6232 657- 505 Email: [info@bopp-reuther.com](mailto:info@bopp-reuther.com)  [https://www.bopp-reuther.com](https://www.bopp-reuther.com/)

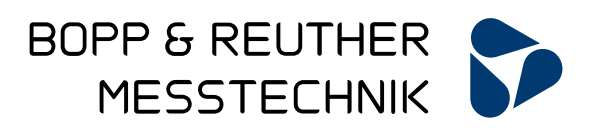